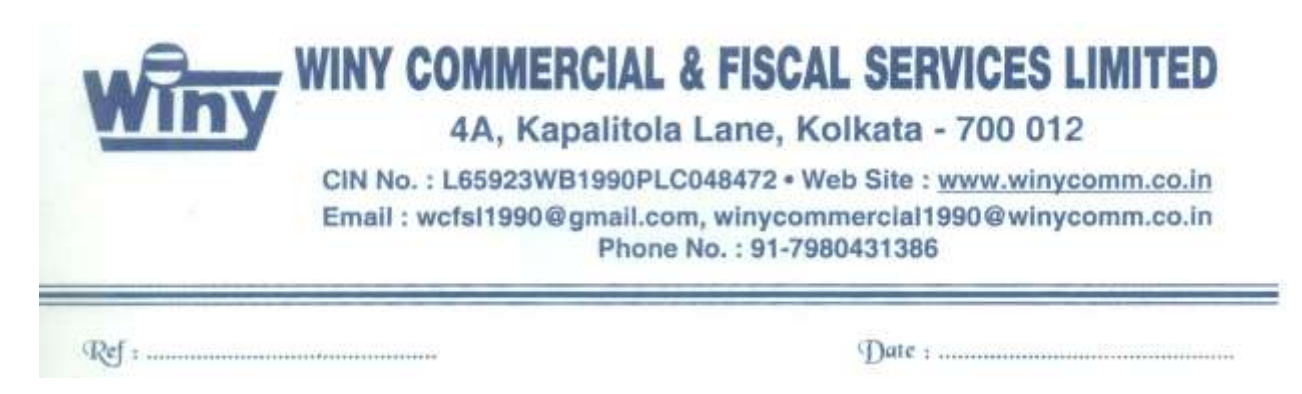

**Notice** is hereby given that the 31st Annual General Meeting of **M/s Winy Commercial & Fiscal Services Limited** (CIN No. L65923WB1990PLC048472) will be held on Wednesday, the 30<sup>th</sup> December 2020 at 10.00 A.M. at the registered office of the Company at 4A, Kapalitola Lane, Kolkata-700012, West Bengal to transact the following business:

## **ORDINARY BUSINESS**

#### 1. **Adoption of Accounts**:

To receive, consider and adopt the Financial Statements for the year ended 31st March, 2020 together with the Reports of the Board of Directors.

#### 2. **Re-Appointment of Director**

To appoint director in Place of Mr. Shashank Srivastava ( Din No. 00012960) who retires by rotation at this AGM pursuant to the provisions of Section 152 of the Companies Act, 2013 and being eligible offers himself for reappointment.

"**RESOLVED FURTHER THAT**, any of the Director's and the Company Secretary of the Company, be and is hereby severally authorised to do all such acts, deeds and things and to take all such steps as may be necessary, for the purpose of giving effect to the resolution."

> **By order of the Board For, Winy Commercial & Fiscal Services Limited**

 **Sd/= (Amit Kumar Bajoria) Chairman (DIN – 00060567)** 

**Registered Office 4A, Kapalitola Lane, Kolkata - 700012 Dated – 03-12-2020**

# **NOTES:**

- 1. As a part its share listing process, the Board of Directors of the Company ("the Board") was reconstituted and four Directors of the board are currently holding office, in term of the provisions of section 161 of the Companies Act, 2013("the Act") upto the date of the ensuing Annual General Meeting.
- 2. A member entitled to attend and vote is entitled to appoint a proxy to attend and vote on a poll instead of himself / herself and a proxy need not be a member of the Company. Proxies to be effective must be received by the Company at its Registered Office not less than 48 hours before the commencement of the meeting.
- 3. The Register of Members and the Share Transfer Books of the Company will remain closed from 24-12-2020 to 30-12-2020 (both days inclusive).
- 4. In compliance with the provisions of section 108 of the Companies Act, 2013 Rule 20 of the Companies (Management and Administration) Rule, 2014, as amended by the Companies ( Management and Administration) Amendment Rules, 2015. Regulation 44 of the SEBI (LODR) Regulation,2015, and Secretarial Standard on General Meeting(SS2) issued by the Institute of Company Secretaries of India, the Company Secretaries of India the Company is pleased to provide its Members, the facility to exercise their right-to-vote on Resolutions proposed to be considered at the 31st Annual General Meeting (AGM) electronic means and the business may be transacted through E-Voting Services. The facility of casting the votes by the Members using an electronic voting system from a place other than venue of the AGM (Remote E-Voting) will be provided by the National Securities Depository Limited (NSDL).
- 5. Members of the Company, instead of casting their votes by the aforesaid Remote E-Voting may cast their votes at the venue of the Annual General Meeting through physical ballot papers. Which shall be made available at the venue of the AGM and only such Members attending the meeting, who have not cast their vote by Remote E-Voting, shall be able to exercise their vote at the Meeting.
- 6. Securities and Exchange Board of India (SEBI) has decided that, with effect from 1st April 2019, Securities of listed companies can be transferred only in dematerialized form and. Therefore, members are advised to dematerialize as early as early as possible shares held by them in physical form.
- 7. Securities and Exchange Board of India (SEBI) has mandated the submission of Permanent Account Numbers (PAN) by every participant in the Securities market. Members holding Shares in electronic form are, th erefore, requested to submit the (PAN) BY EVERY PARTICIPANT IN THE SECURITIES MARKET Members holding Shares in electronic form are, therefore, requested to submit the PAN details to their Depository Participants with whom they are maintaining their demat accounts.
- 8. Corporate Members intending to send their authorized representatives to attend the Meeting pursuant to Section 113 of the Companies Act, 2013 are requested to send to the Company a certified true copy of the Board Resolution authorizing their representative to attend and vote on their behalf at the meeting at least three (3) days before the AGM.
- 9. The Members who have cast their vote remote E-voting prior to the AGM may also attend the AGM, but shall not be entitled to cast their vote again.
- 10. The remote E-Voting period commences on 27<sup>th</sup> December, 2020 (10.00 A.M IST) and ends on 29<sup>th</sup> December, 2020 (5.00 P.M IST).During this period Members of the Company. Holding shares either in physical form or in dematerialized form, as on the cut-off date i.e. 18th December, 2020. May cast their vote by remote E-Voting. The remote E-Voting. The remote E-Voting module shall be disabled by NSDL for voting thereafter. Once the vote on a resolution is cast by the Member, the Member shall not be allowed to change it subsequently.
- 11. A person who is not a Member as on the cut-off date should treat this Notice for information purpose only.
- **12. The process and manner for remote E-voting are as under.**
	- 1. The process of voting electronically on NSDL's E-Voting systems involves the steps mentioned hereunder :
	- Steps # 1 : Log-in to NSDL E-voting system a[t https://www.evoting](https://www.evoting/) .nsdl.com
	- Steps # 2: Cast your vote electronically on NSDL E-Voting System.

WINY COMMERCIAL & FISCAL SERVICES LIMITED

4A, Kapalitola Lane, Kolkata - 700 012

CIN No.: L65923WB1990PLC048472 . Web Site: www.winycomm.co.in Email: wcfsl1990@gmail.com, winycommercial1990@winycomm.co.in Phone No.: 91-7980431386

### **Details regarding Step # 1 are mentioned below :**

- 1. Visit the E-Voting website of NSDL. Open web browser by typing the following URL: **[https://www.E](https://www/)-voting nsdl.com**  / either on personal computer or a mobile.
- 2. Once the home page of E-Voting system is launched click on the icon Login which is available under the 'Shareholder' tap.
- 3. A new Screen will open. You will have to enter your user Id. Your password and a verification code, as shown on the screen. Alternatively, if you are registered for NSDL's e-service i.e. IDEAS. You can log in at [https://eservices.nsdl.com](https://eservices.nsdl.com/) / using your existing IDEAS login credentials. Once you log in .click on E-Voting and you can proceed to Step # 2 i.e. casting your vote electronically.

## 4. **Your User ID Details are given below :**

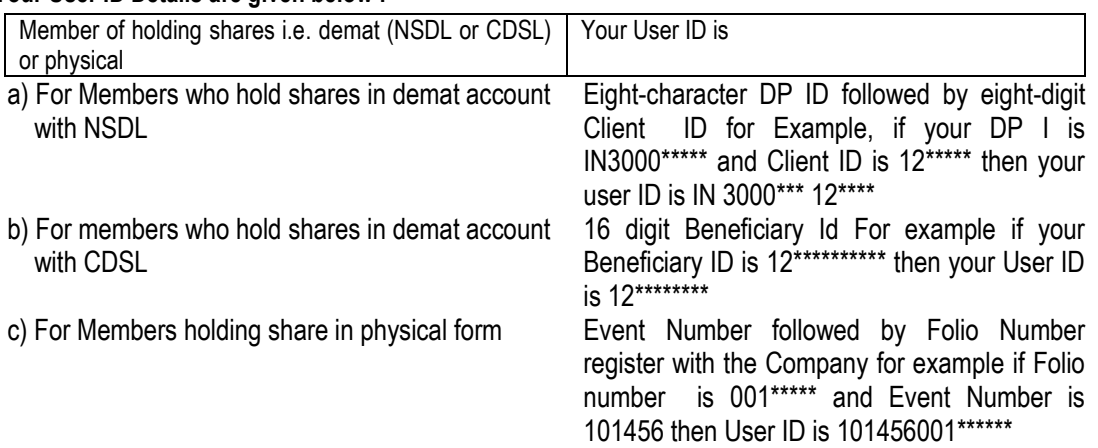

#### 5. **Your password details are given below :**

- a. If you are already registered for e-voting then you can user excising password to log in and cast your vote.
- b. If you are using NSDL e-Voting system for the first time. You will need to retrieve the 'initial password' which was communicated to you. One you retrieve your 'initial password'. You need to enter the 'initial and the system will force you to change your password. You need to enter the 'initial password and the system will force you to change your password.

#### **c. How to retrieve your 'initial password'?**

- i. If your E-mail ID is registered in your demat account or with the company. Your 'initial password is communicated to you on your E-mail ID. Trace the E-mail sent to you from NSDL from your mailbox. Open the E-mail and open the attachment i.e. a pdf file. Open the .pdf tile. The password to open the pdf file is your eight-digit client ID for NSDL account and the last eight digits of Client ID for CDSL account or Folio Number for shares held in physical form. The Pdf file contains your User ID and your initial password'.
- ii. If your E-mail ID is not registered, your 'initial password' is communicated to you on your postal address.

WINY COMMERCIAL & FISCAL SERVICES LIMITED

4A, Kapalitola Lane, Kolkata - 700 012

CIN No.: L65923WB1990PLC048472 . Web Site: www.winycomm.co.in Email: wcfsl1990@gmail.com, winycommercial1990@winycomm.co.in Phone No.: 91-7980431386

#### 

- 6. If you are unable to retrieve or have not received the 'initial password' or have forgotten your password.
	- a) Click on 'Forgot User Details/Password? (If you are holding shares in your demat account with NSDL or CDSL) option available on [www.evoting.nsdl](http://www.evoting.nsdl/) or CDSL) option available on [www.evoting](http://www.evoting/) nsdl.com
	- b) Physical User Reset Password? (If you are holding shares in physical mode) option available or [www.evoting.nsdl.com.](http://www.evoting.nsdl.com/)
	- c) If you are still unable to get the password by aforesaid two options. You can send a request at [evoting@nsdl.co.in](mailto:evoting@nsdl.co.in) mentioning your demat account number/folio number, your PAN your name and your registered address.
- 7. After entering your password, tick on Agree to 'Terms and Conditions' by selecting on the check box.
- 8. Now, you will have t click on the Login button.
- 9. After you click on the Login' button, the home page of E-Voting will open.

## **Details regarding Step # 2 are mentioned hereunder**.

- 1. After successful login following step # 1, you will be able to see the home page of E-Voting, Click on E-Voting. Then click on Active Voting Cycles.
- 2. After Click on Active Voting Cycles, you will be able to see all the EVENs of companies in which you are holding shares and who's voting cycle s in active status.
- 3. Select EVEN of company for which you wish to cast your vote.
- 4. Now you are ready for E-Voting as the voting page opens.
- 5. Cast your Vote by selecting appropriate options i.e. asset or dissent, verify /modify the number of shares for which you wish to cast your vote and click on 'Submit' and also 'Confirm' when prompted.
- 6. Upon confirmation, the message 'Vote. Cast successfully will be displayed.
- 7. You can also take the printout of the Votes cast by you by clicking on the print option on the confirmation page.
- 8. Once you confirm your vote on the resolution, you will not be allowed to modify your vote.

# 13. **General guidelines for shareholders**

- a) The E-Voting period commences on the 27<sup>th</sup> day of December, 2020 from 10:00 AM and ends on the 29<sup>th</sup> day of December, 2020 at 05:00 PM. During this period, shareholders of the Company holding shares either in physical form or in dematerialized form, as on the cut-off date of  $18<sup>th</sup>$  December, 2020, may cast their vote electronically. The evoting module shall be disabled by NSDL for voting thereafter.
- b) **Mr. Anurag Fatehpuria** a Practicing Company Secretary (Membership No. A34471 and C0P No. 12855), has been appointed as the Scrutinizer to scrutinize the e-voting process in a fair and transparent manner.
- c) It is strongly recommended not to share your password with any other person and take utmost care to keep your password confidential. Login to the E-Voting website will be disabled upon five unsuccessful attempts to key in the correct password. In such in event, you will need to go through the 'Forgot User Details/Password? Or 'Physical User Reset Password? Option available on [www.evoting.n](http://www.evoting/)sdl.com to reset the password.
- d) Login to the E-Voting website will be disabled upon five unsuccessful attempts to key in the correct password. In such an event, you will need to go through the 'forgot Password? Option available on the site to reset the password.
- e) If your already registered with NSDL for remote E-Voting then you can use your existing user ID and password / PIN for casting your Vote.
- f) You can also update your mobile number and E-mail ID in the user profile details of the folio which may be used for sending future communication(s).

WINY COMMERCIAL & FISCAL SERVICES LIMITED

4A, Kapalitola Lane, Kolkata - 700 012

CIN No.: L65923WB1990PLC048472 . Web Site: www.winycomm.co.in Email: wcfsl1990@gmail.com, winycommercial1990@winycomm.co.in Phone No.: 91-7980431386

4A, Kapalitola Lane,

- g) The voting rights of members shall be in proportion to their shares of the paid up equity share capital of the Company as on the cut-off date 18th December, 2020.
- h) A person whose name is recorded in the Register of Members or in the Register of Beneficial Owners maintained by the Depositories as on the cut-off date only shall be entitled to avail the facility of remote E-Voting as well as voting at the AGM either through electronic voting system or ballot paper.
- i) The Results of voting will be declared within 48 hours from the conclusion of AGM. The declared results along with the Scrutinizer's Report will be available forthwith on the website of the Company [www.winycomm.co.in](http://www.winycomm.co.in/) and on the website of NSDL. Such results will also be displayed on the Notice Board at the Registered Office of the Company and shall be forwarded to the BSE Limited and Calcutta Stock Exchange Limited.
- j) For convenience of the Members and proper conduct of the Meeting, entry to the meeting Venue will be regulated by the Attendance Slip. Which is enclosed with Notice Members are requested to sign at the place provided on the Attendance Slip and hand it over at the Registration Counter at the Venue.
- k) Member desiring any information relating to the accounts are request to write to the Company will in advance so as to enable the management to keep the information ready.
- l) The members who do not have the access to e-voting facility may exercise voting by sending duly completed ballot Form so as to reach the Scrutinizer appointed by the Board of Directors of the Company at the registered office of the Company not later than 6:00 pm on the 29<sup>th</sup> day of December, 2020.

In case of any queries, you may refer to the Frequently Asked Questions (FAQs) for members and e-voting user manual for members available at the Downloads sections of https:\www.evotng.nsdl.com or contact NSDL at the following toll free no. : 1800-222-990.

# **By order of the Board Registered Office For Winy Commercial & Fiscal Services Limited**

Kolkata – 700 012 Sd/- Solvet in the State of the State of State of State of State of State of State of State o Dated: 04-12-2020 **(Amit Kumar Bajoria)**  *Chairman*  **(DIN: 00556652**)